*Portfolio électronique MyKomunoté IFE CH LAVAL*

# Guide d'utilisation

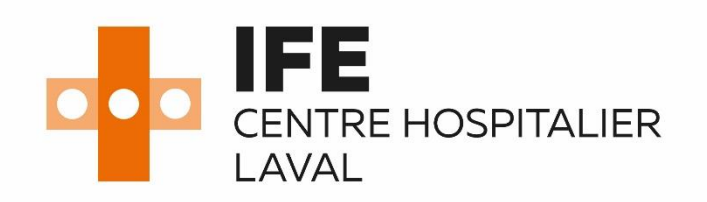

### <span id="page-1-0"></span>Plan \*

Ce guide s'adresse au tuteur de stage des étudiants en ergothérapie du CH LAVAL.

Il contient les points suivants :

- [Réception du lien et codes d'accès](#page-2-0)
- [Se connecter au portfolio sur MyKomunoté](#page-3-0)
- [Accès portfolio électronique](#page-4-0)
- [Enregistrement](#page-5-0)
- [Comment bien saisir et enregistrer les informations sur](#page-6-0)  le portfolio électronique MyKomunoté
- [L'onglet «](#page-7-0) Objectifs »
- [ARPP \(mi](#page-8-0)-stage)
- [Bilan global](#page-8-0)
- **ARPP** (fin-stage)
- [Les critères d'évaluation des compétences](#page-11-0)
- [Saisi des compétences et du niveau de compétence](#page-12-0)
- [Contact](#page-13-0)

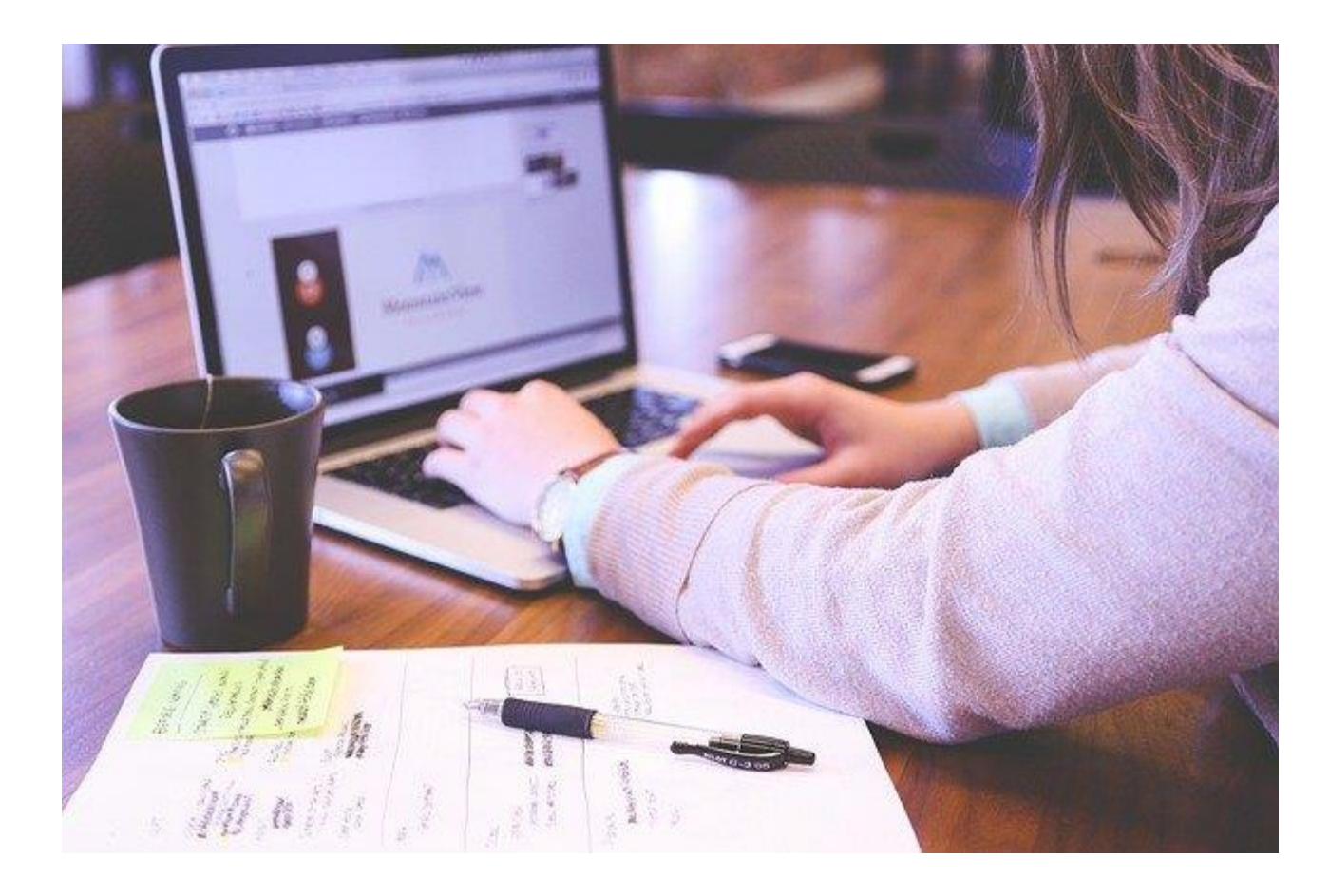

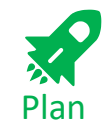

### <span id="page-2-0"></span>Réception du lien et codes d'accès

- Suite à l'affectation des stages, l'institut de formation en ergothérapie du CH Laval envoie un courrier électronique aux responsables de stage.
- Le tuteur recevra dans sa boite mail un E-mail qui contient le lien pour se diriger sur MyKomunoté.
- Si vous n'avez pas reçu ce courrier, envoyez une demande à **[Stages.Instituts@chlaval.fr](mailto:Stages.Instituts@chlaval.fr)** @

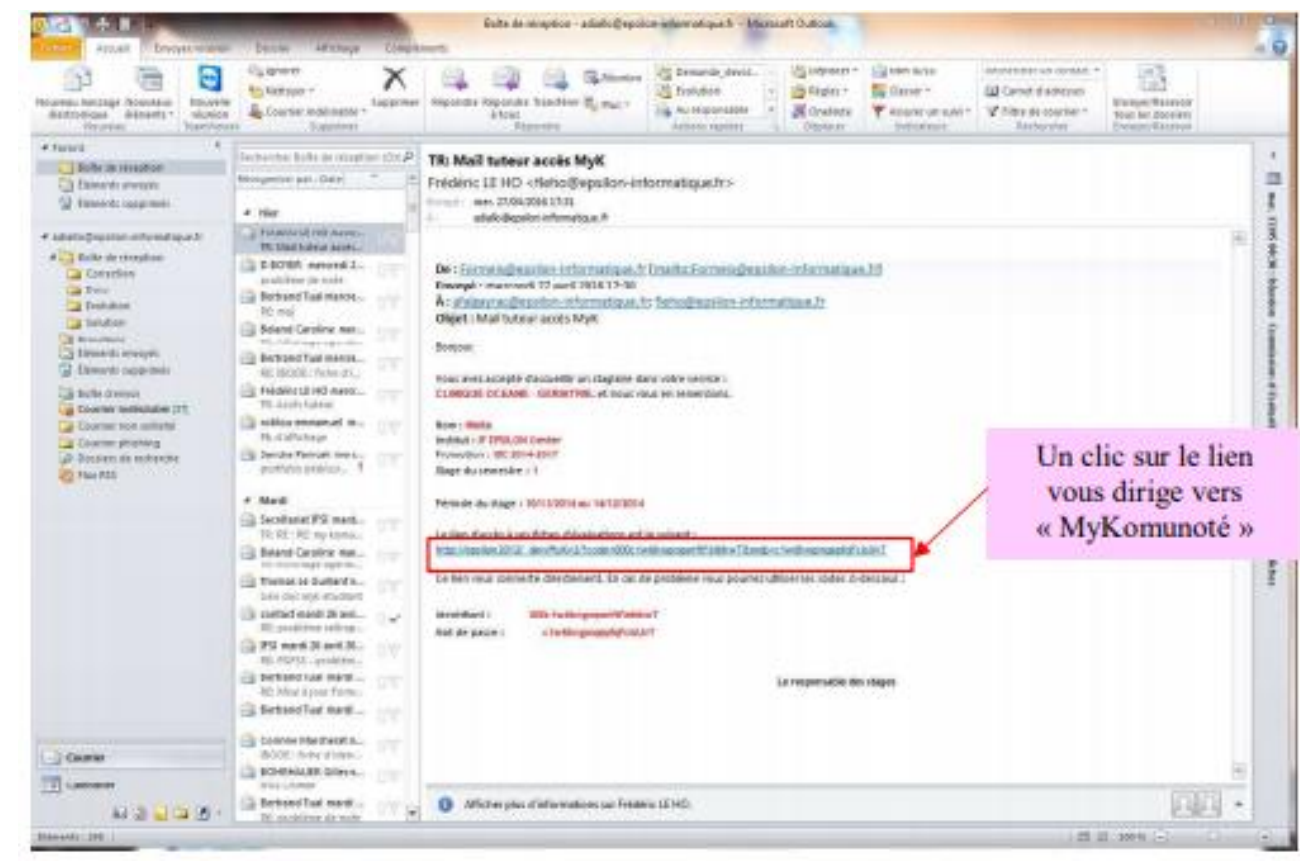

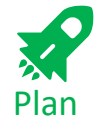

### <span id="page-3-0"></span>Se connecter **<https://laval.epsilon-informatique.net/MyKomunote/>**

- Si le lien ne fonctionne pas ou s'il n'y a pas de lien dans votre e E-mail, connectez-vous sur [le site « MyKomunoté](https://laval.epsilon-informatique.net/MyKomunote/) », cliquez sur connexion puis entrez les codes de connexion.
- Dans les deux cas vous devez ensuite arriver sur la fiche de l'étudiant. **Contrôlez le nom par sécurité**. Puis vous pouvez commencer à saisir.

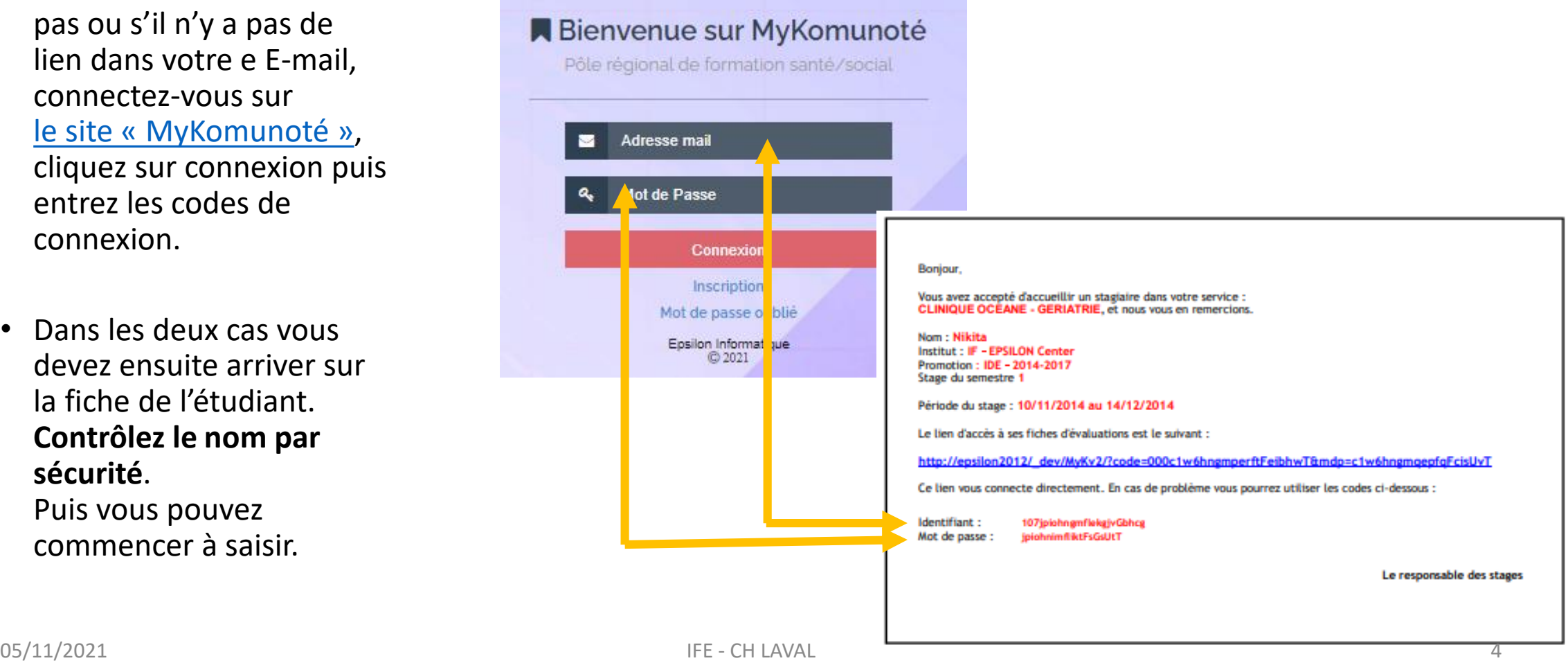

## <span id="page-4-0"></span>Accès portfolio

- 1. Contrôler le nom de l'étudiant par sécurité
- 2. Cliquez sur « Menu »
- 3. Cliquez sur « Stage »
- 4. Faites un double -clic sur l'intitulé du stage
- 5. Une fenêtre s'affiche « Où souhaitez-vous aller ? »
- 6. Cliquez sur « accès portfolio »

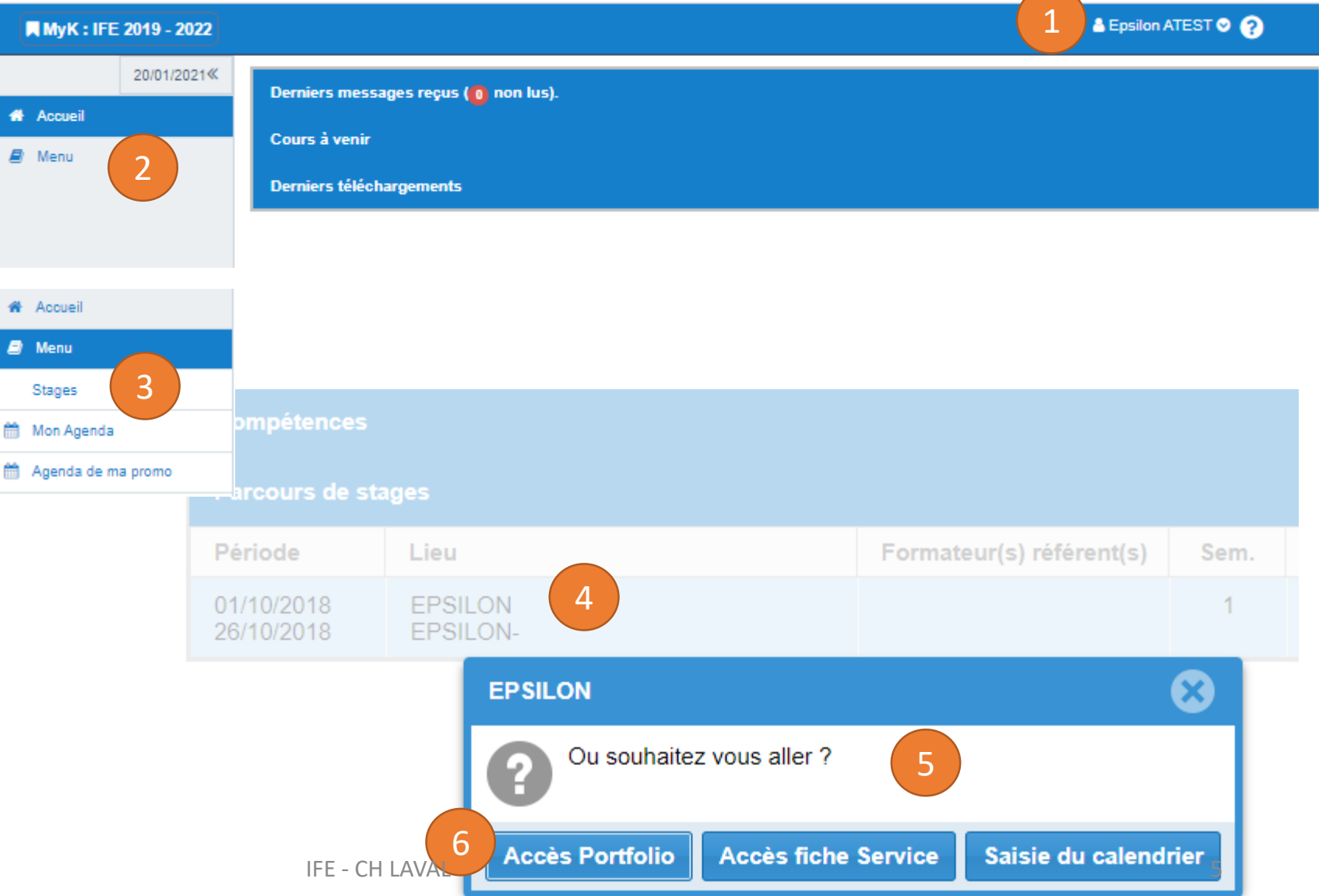

[Plan](#page-1-0)

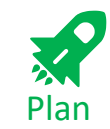

### <span id="page-5-0"></span>Enregistrement

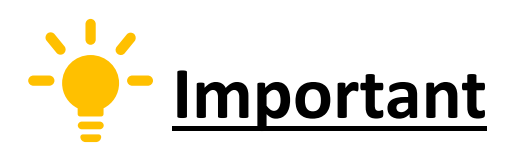

- Lorsque vous avez fini votre saisi il faut l'enregistrer en cliquant sur le bouton « valider » en haut à gauche de la fenêtre.
- La validation enregistre tous les onglets en même temps.
- Si vous cliquez sur le bouton « fermer » in votre saisi du moment sera oublié.

<span id="page-6-0"></span>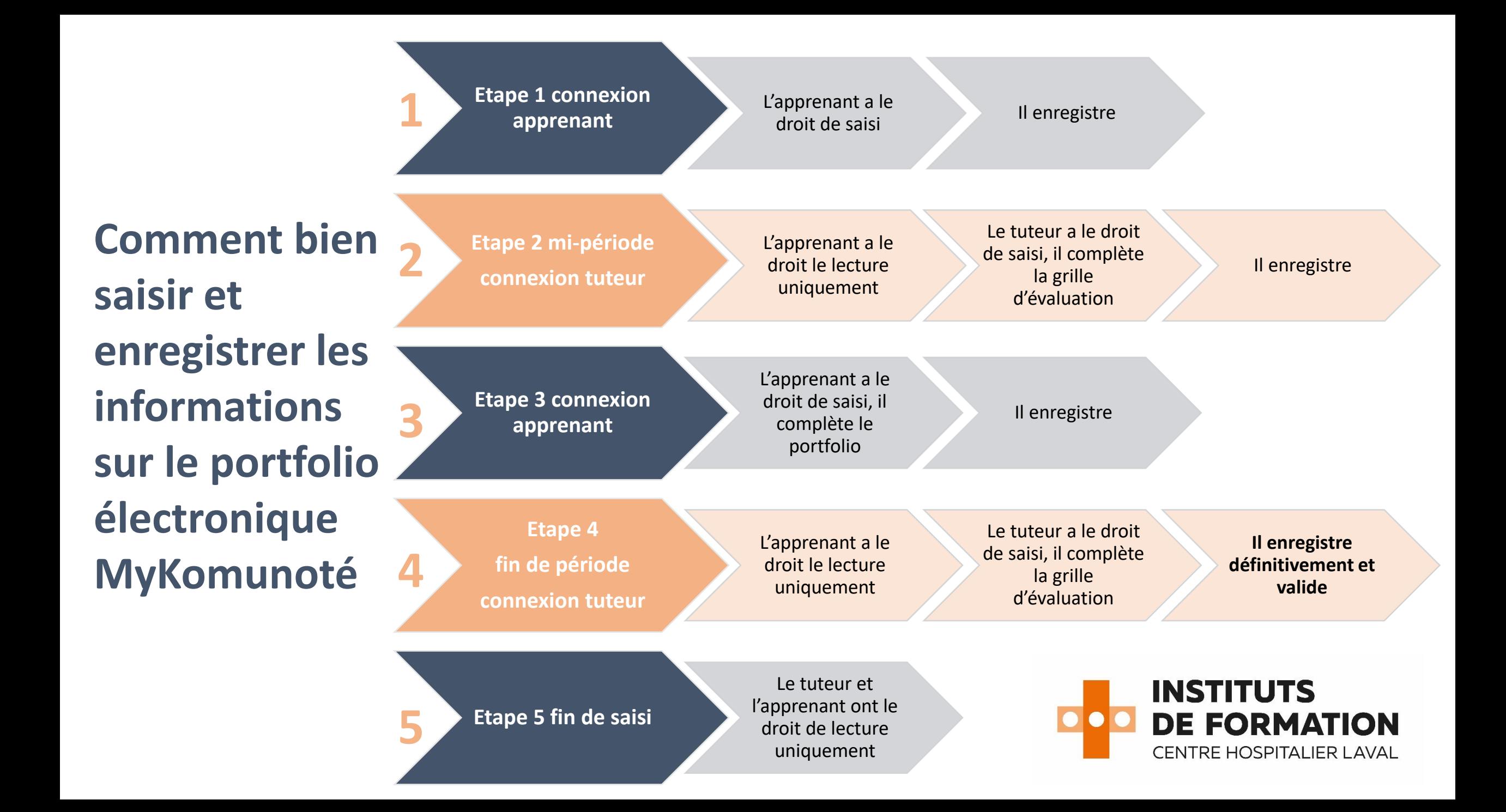

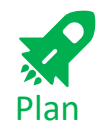

## <span id="page-7-0"></span>Saisi des objectifs par l'étudiant

- 1. Date
- 2. Nom du tuteur
- 3. Ce champs est à remplir avant le stage avec le formateur avant le début du stage : l'étudiant définit ses attentes, ses besoins et les objectifs qu'il souhaite atteindre.
- 4. Ce champs est à remplir après l'échange avec le tuteur au début du stage : l'étudiant et le tuteur de stage négocient les objectifs en fonction du niveau de formation de l'étudiant et des situations liées au contexte de stage..

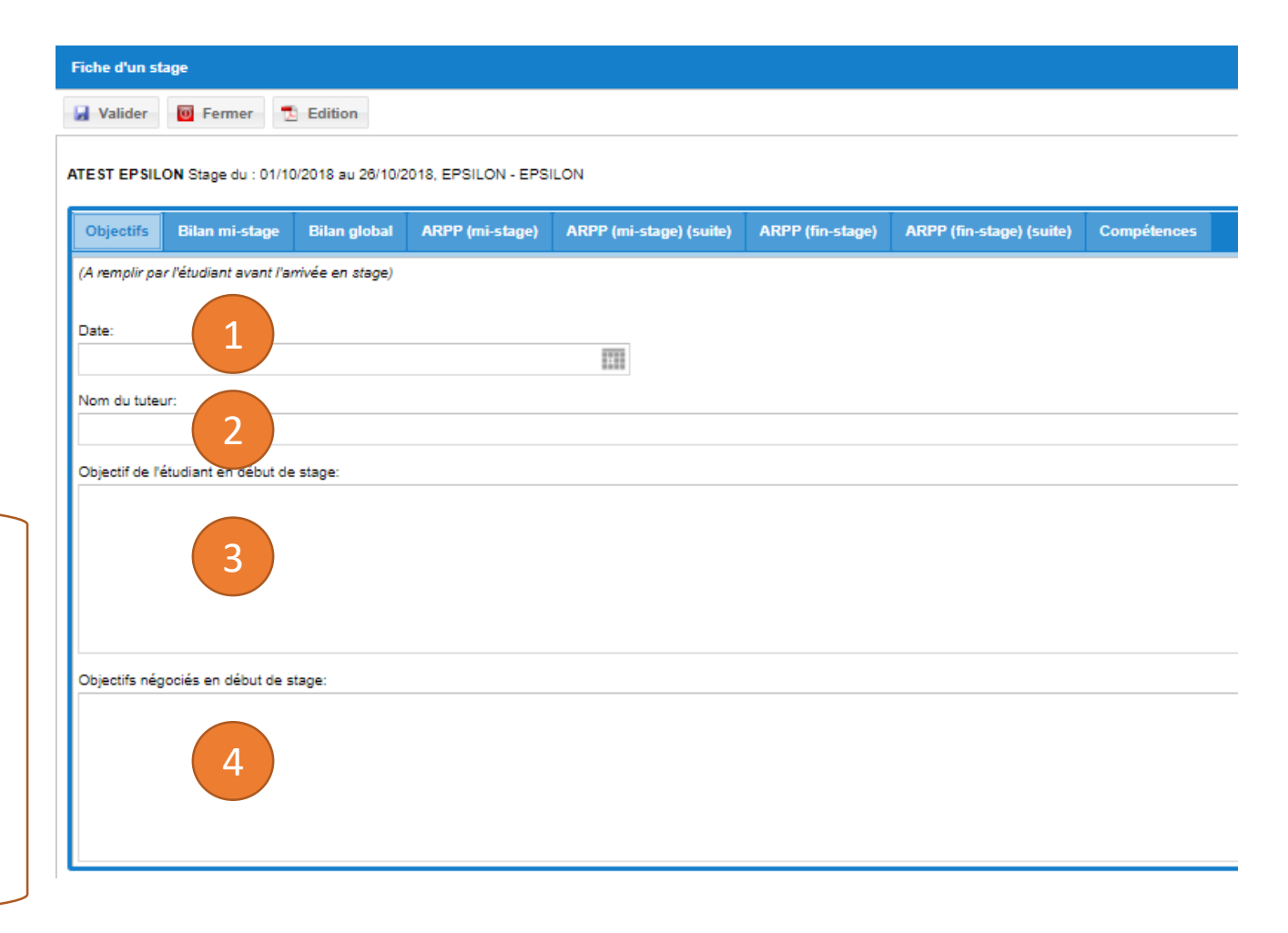

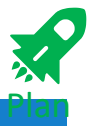

### <span id="page-8-0"></span>ARPP (mi-stage)

### **A compléter par l'étudiant**

- 1. Faites une présentation rapide de votre situation, vous rédigerez la situation choisie dans un document annexe que vous remettrez à votre tuteur et à votre formateur référent
- 2. Remarques, questionnements, difficultés, propositions d'actions : à remplir avant l'échange avec le tuteur
- 3. Bilan de mes apprentissages et des points à approfondir : à remplir après l'échange avec le tuteur

### **A compléter par le tuteur**

4. Remarques du tuteur et axes d'amélioration : à compléter par le tuteur après l'échange avec l'étudiant

#### iche d'un sta

**H** Edition

#### ATEST EPSILON Stage du : 01/10/2018 au 26/10/2018, EPSILON - EPSILON

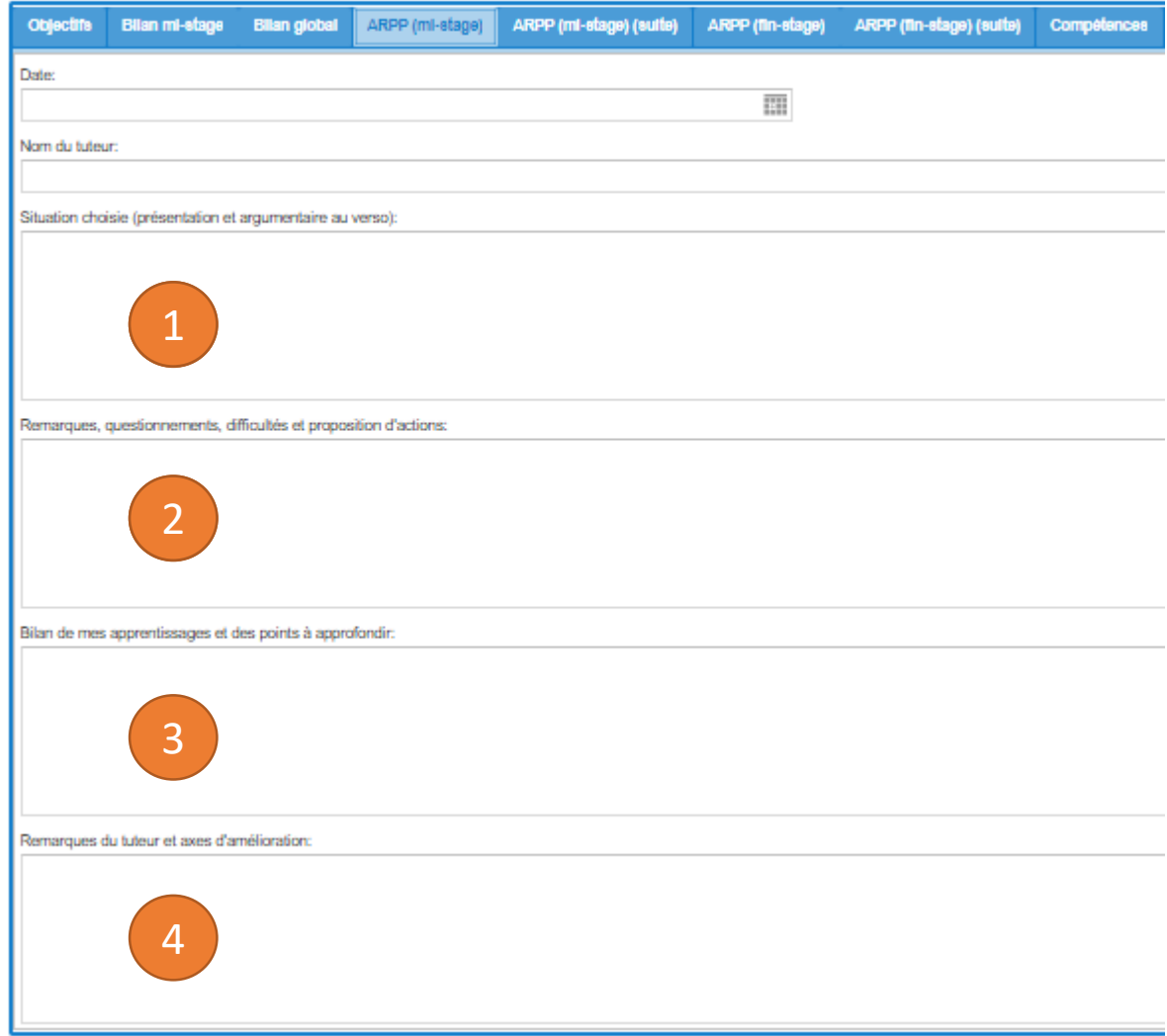

## Bilan global

comportant deux parties :

- 1. une première partie remplie par l'étudiant qui décrit ses acquisitions les plus importantes
- 2. une deuxième partie comporte les commentaires du tuteur ainsi que des pistes d'amélioration.

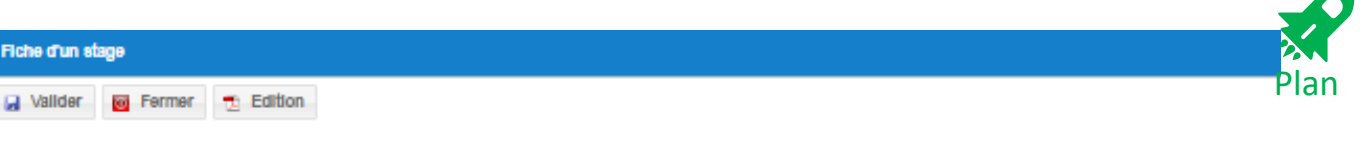

ATEST EPSILON Stage du : 01/10/2018 au 26/10/2018, EPSILON - EPSILON

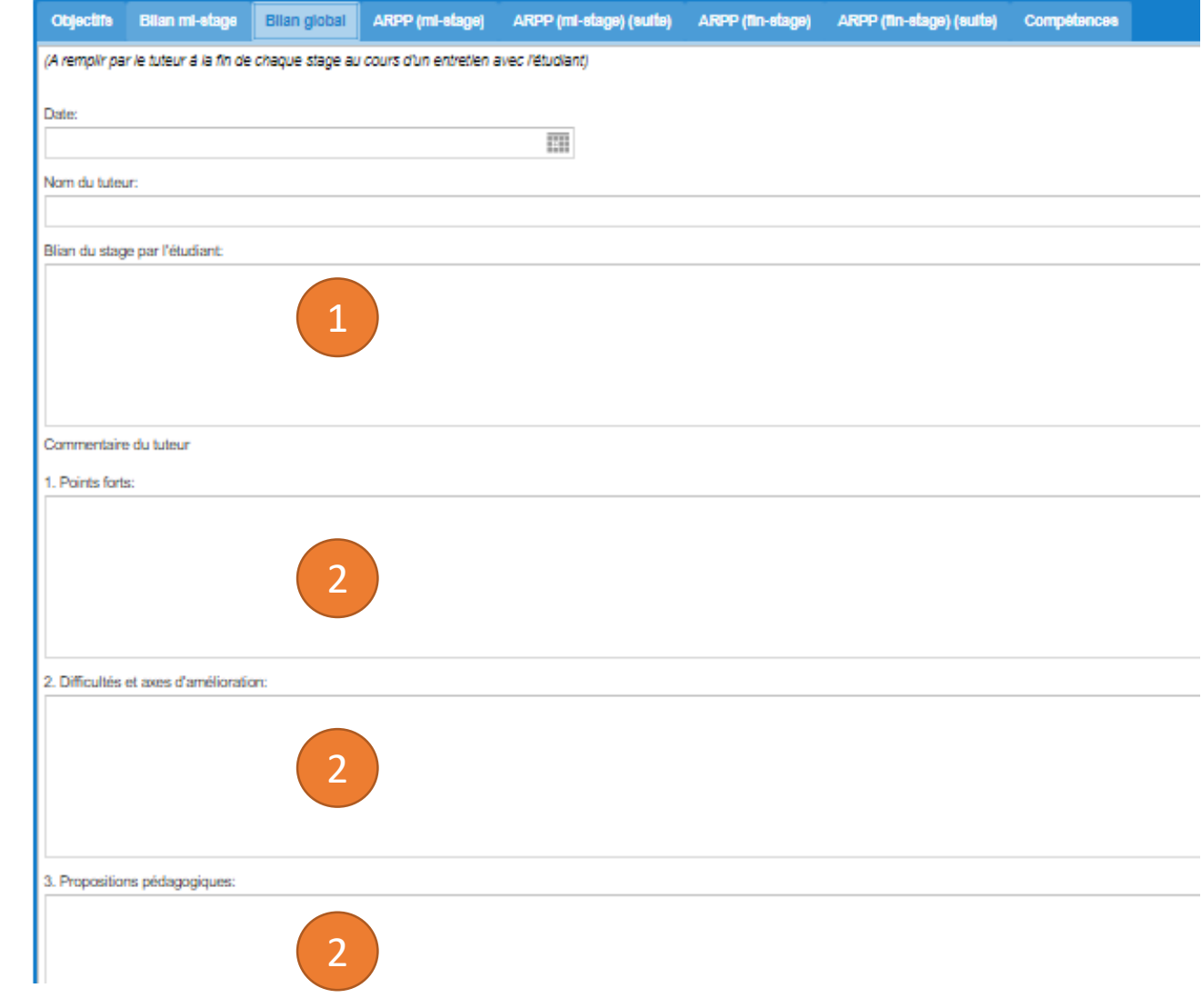

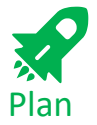

## <span id="page-10-0"></span>ARPP (fin -stage)

### **A compléter par l'étudiant**

- 1. Faites une présentation rapide de votre situation, vous rédigerez la situation choisie dans un document annexe que vous remettrez à votre tuteur et à votre formateur référent
- 2. Remarques, questionnements, difficultés, propositions d'actions : à remplir avant l'échange avec le tuteur
- 3. Bilan de mes apprentissages et des points à approfondir : à remplir après l'échange avec le tuteur

### **A compléter par le tuteur**

4. Remarques du tuteur et axes d'amélioration : à compléter par le tuteur après l'échange avec l'étudiant

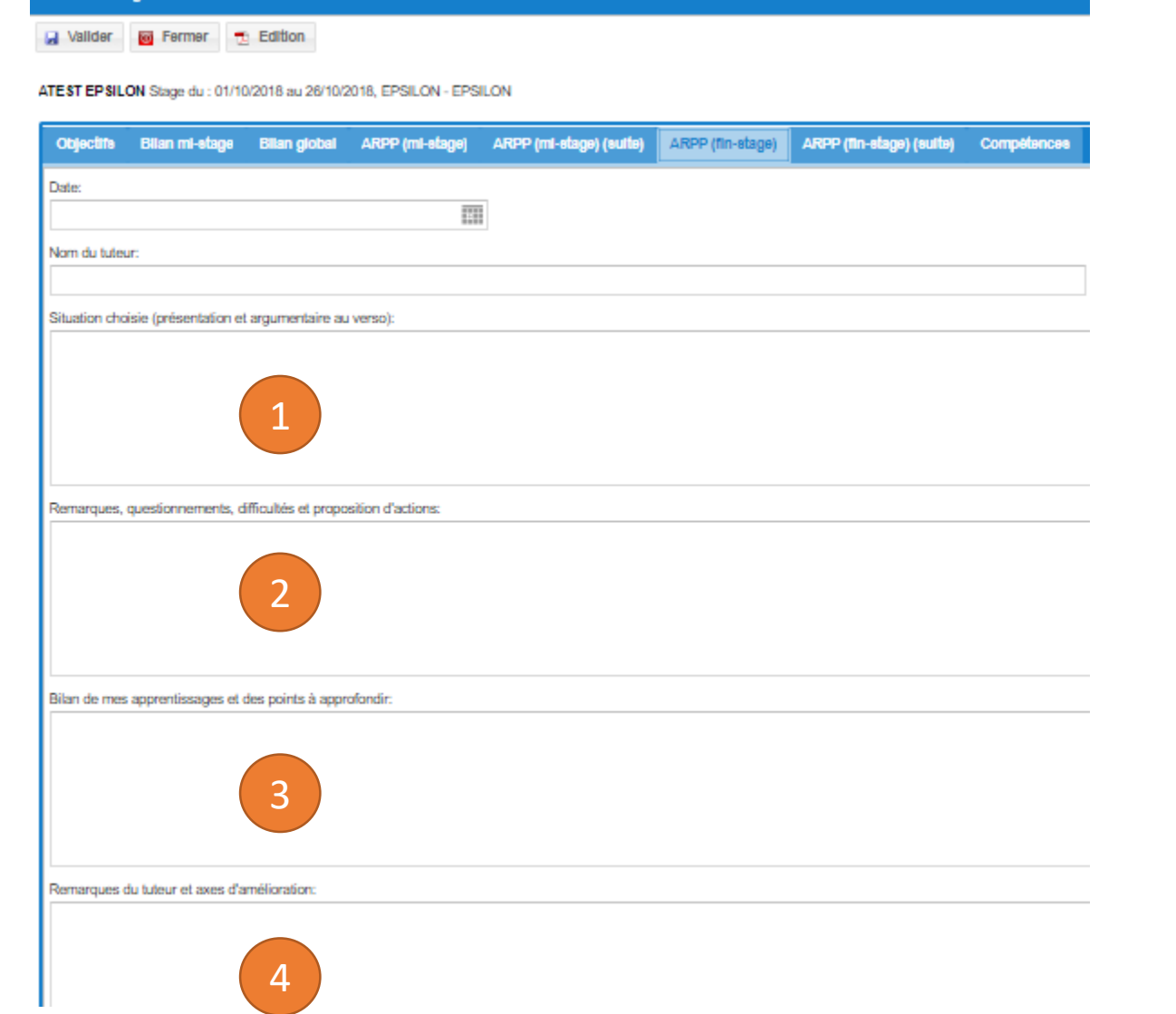

Fiche d'un stage

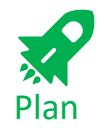

### <span id="page-11-0"></span>Les critères d'évaluation des compétences

- Pour tous les stages, les compétences sont évaluées de manière globale, sans détailler les éléments qui les constituent.
- L'ensemble des compétences (de C1 à C10) est évalué lors de tous les stages, quelle que soit l'année de formation de l'étudiant et sans préjuger des niveaux d'acquisition précédents. En effet, une compétence peut être évaluée à un niveau acquis à un moment donné du parcours et être évaluée à un niveau non acquis lors du stage suivant ou inversement (le contexte a changé, l'étudiant a évolué dans son parcours de formation …).
- Pour chaque compétence, dans le tableau, il faut donc évaluer l'acquisition de cette compétence en rapport avec le niveau de l'étudiant **(niveau 1 correspondant aux semestres 2 et 3 ; niveau 2 correspondant aux semestres 4 et 5, niveau 3 correspondant au semestre 6) et l'estimer « acquise », « non acquise » ou « non évaluée ».**

## <span id="page-12-0"></span>Saisi des compétences par le tuteur

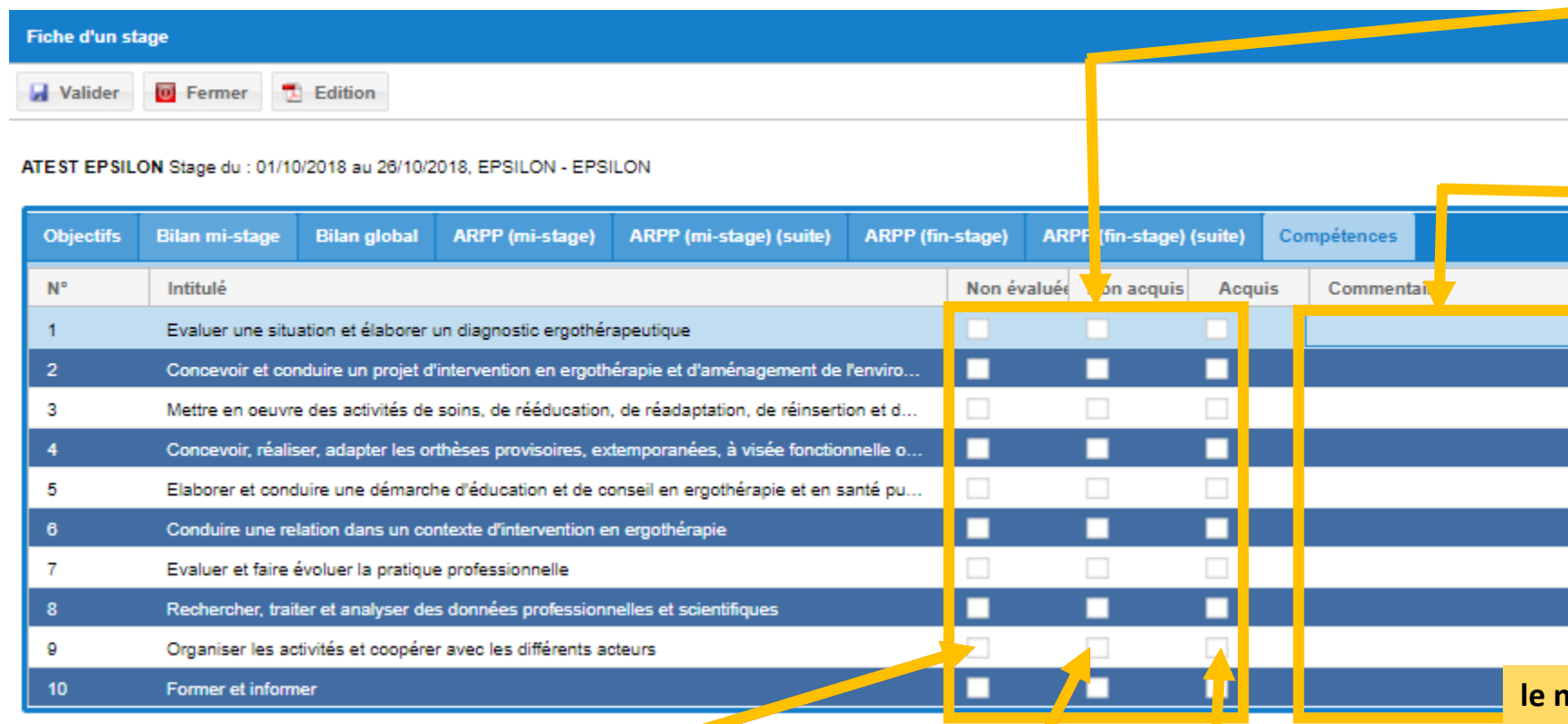

**Le niveau de la compétence** est noté par un X dans la case correspondant à l'évaluation. La cotation et l'appréciation du tuteur permettent à la Commission d'Attribution des Crédits (CAC) de valider ou non le stage. [Plan](#page-1-0)

Pour chaque compétence, après évaluation de celle-ci, un commentaire succinct peut être noté dans l'espace «**Commentaires**». Les remarques éventuelles complètent les éléments de l'analyse du stage notés sur la fiche 2 « Bilan global du stage » et pourront être utilisées lors des rencontres avec le formateur à l'IFE.

**Non évaluée** : *la compétence n'a pas été pratiquée ou l'étudiant n'a pas pratiqué suffisamment pour être évalué ou l'accent n'a pas été porté sur l'acquisition de cette* 

**Non acquise** : l'étudiant n'a pas réussi ce qui est attendu à son niveau d'étude ; il n'est pas parvenu à exploiter ses connaissances, ses aptitudes techniques ou à adopter une attitude appropriée dans des situations pratiques. **COMPÉTENCE PENDANT LE STAGE.** Situations pratiques. **In the SEE - CH** LAVAL dans des situations connues. **IFF** - CH LAVAL 13

**Acquise** : l'étudiant é réussi ce qui est attendu à son niveau d'étude ; il est capable de mobiliser ses savoirs et savoir-faire et de les mettre en application dans des situations connues.

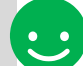

**le niveau 1, 2 ou 3** de la compétence si le niveau ne correspond pas à celui attendu au stage. Il peut être supérieur ou inférieur. Ex : un étudiant de 3ème année peut avoir un niveau 1 sur une compétence et un étudiant de début de 2ème année peut avoir un niveau 3 sur une autre compétence.

### <span id="page-13-0"></span>Besoin d'aide ?

L'équipe de l'IFE CH LAVAL reste à votre écoute pour vous accompagner.

• Secrétaire responsable de stage :

M. Matthias VOILQUE ifas@chlaval.fr 02.43.91.65.10 02.43.91.65.01 Madame Annie DESPRES

• Formateur responsable de stage : M. Jean-Yves ROBERT [stages@chlaval.fr](mailto:stages@chlaval.fr) 02 43 91 65 14

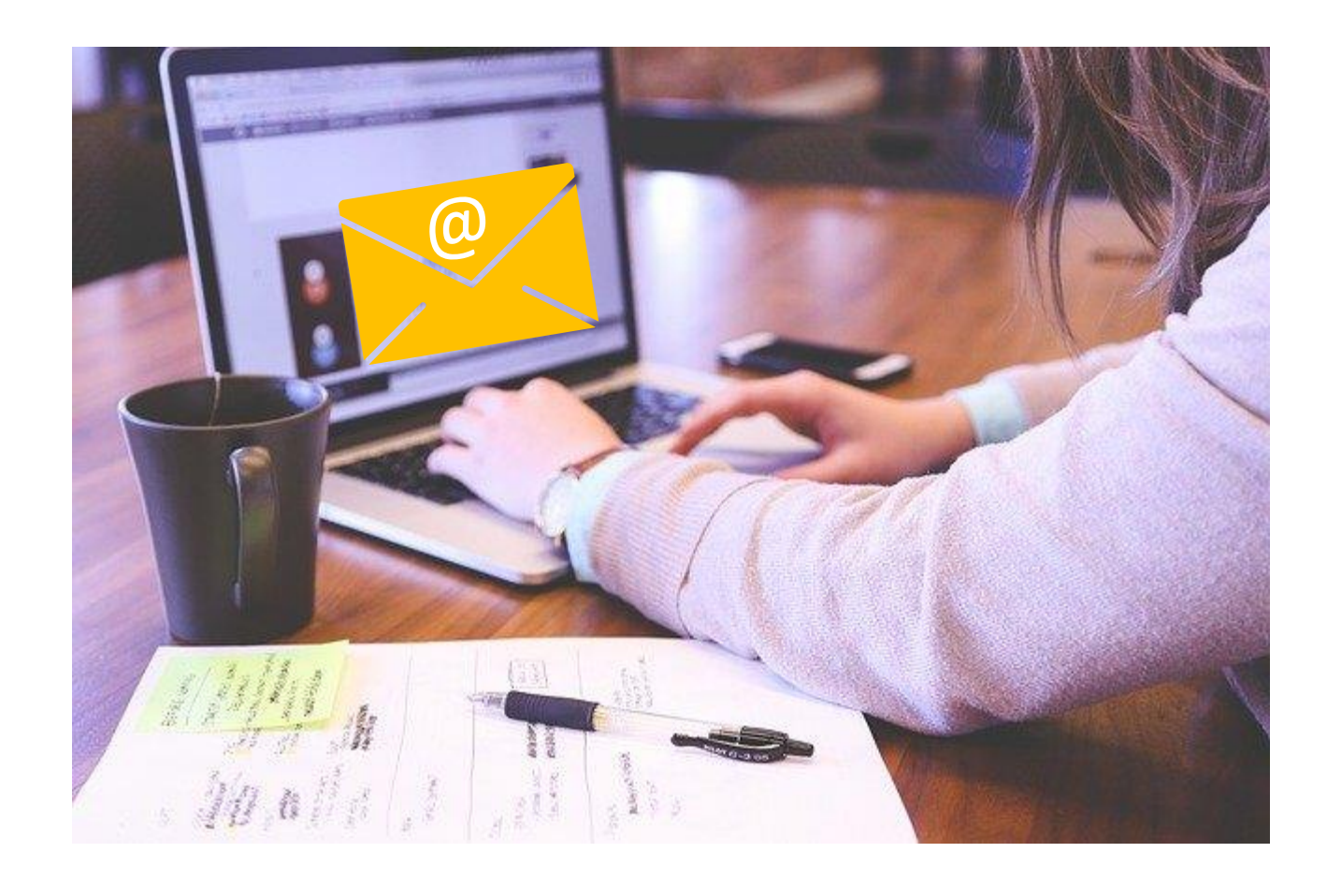